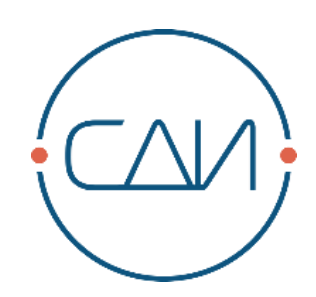

# **«СДИ Базис» 13.7**

Примечания к выпуску

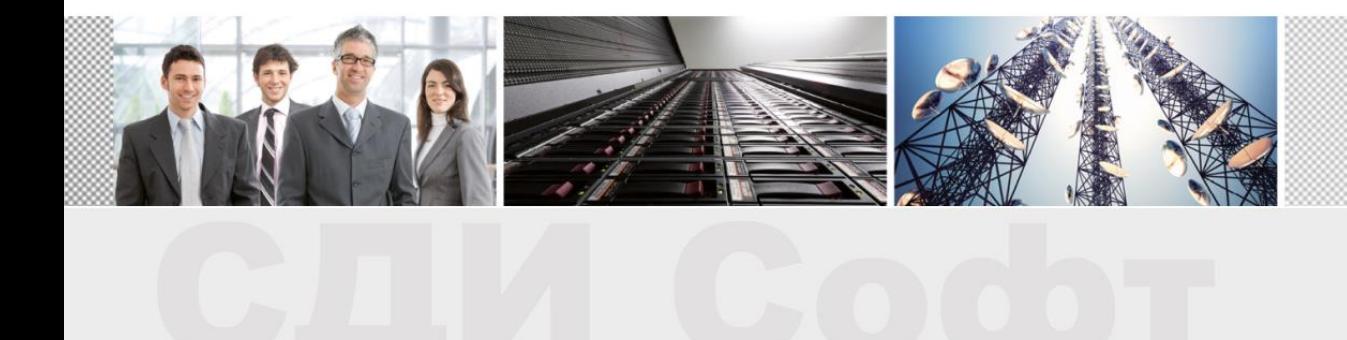

## **ОГЛАВЛЕНИЕ**

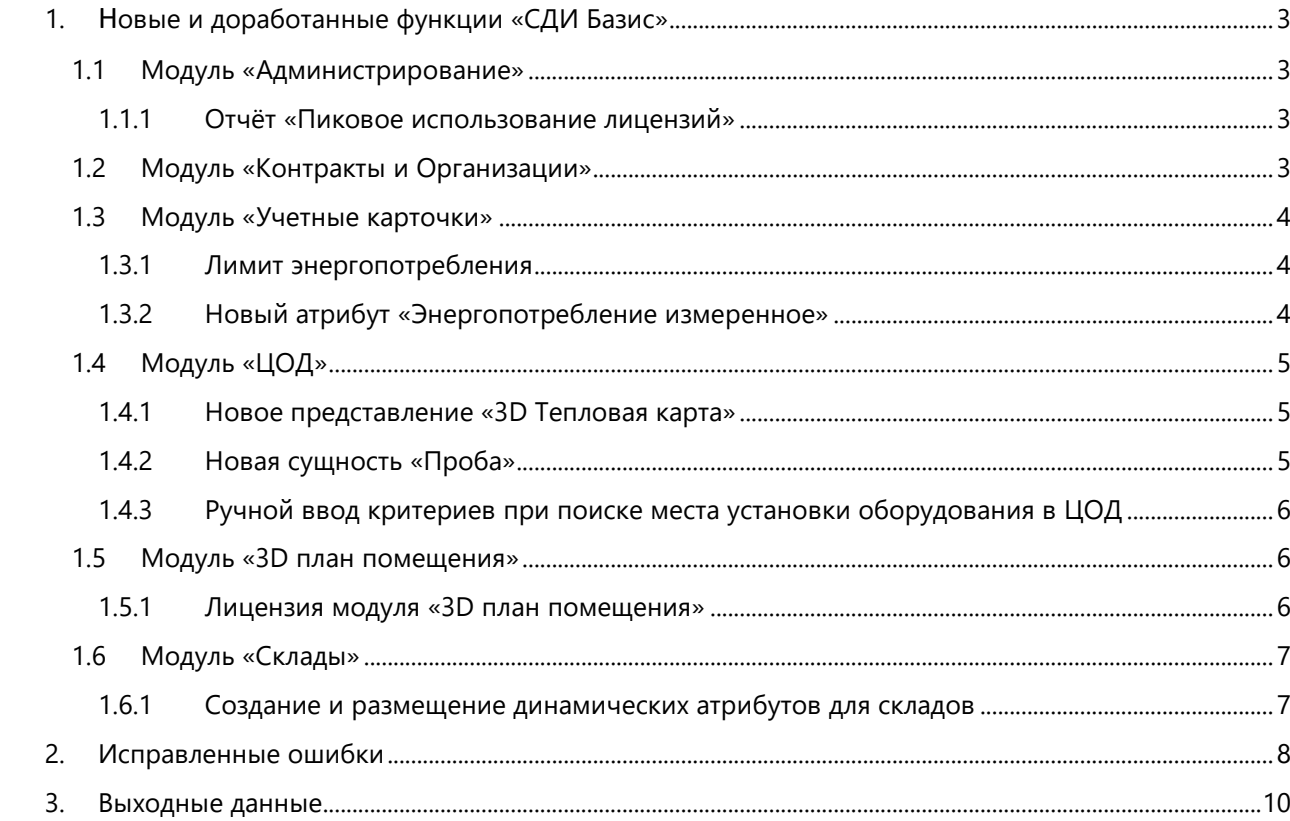

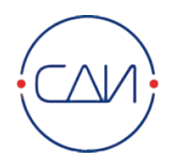

# <span id="page-2-0"></span>**1. НОВЫЕ И ДОРАБОТАННЫЕ ФУНКЦИИ «СДИ БАЗИС»**

#### <span id="page-2-1"></span>**1.1 Модуль «Администрирование»**

#### <span id="page-2-2"></span>**1.1.1 Отчёт «Пиковое использование лицензий»**

В модуле «Администрирование» добавлен отчёт «Пиковое использование лицензий». В отчете отображается максимальное количество одновременно подключенных пользователей для каждого модуля «СДИ Базис» за отчетный период. Агрегацию можно настроить по дням, месяцам, кварталам.

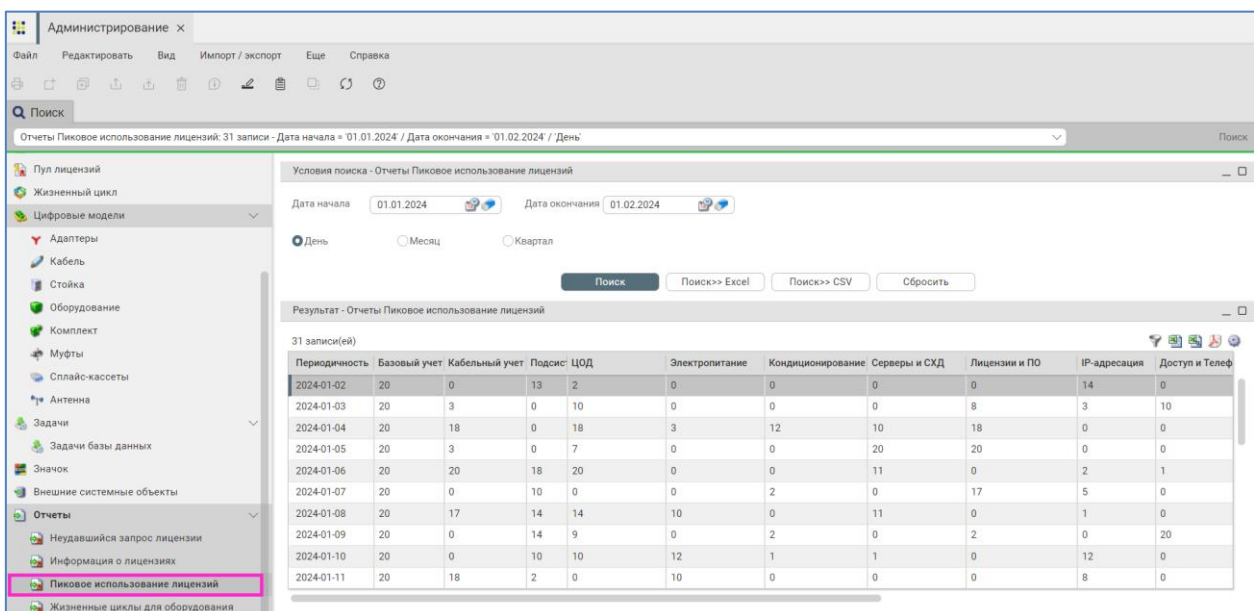

## <span id="page-2-3"></span>**1.2 Модуль «Контракты и Организации»**

В модуле «Контракты и Организации» добавлена функция, позволяющая производить массовую привязку оборудования к контрактам, организациям, рабочим группам и сотрудникам.

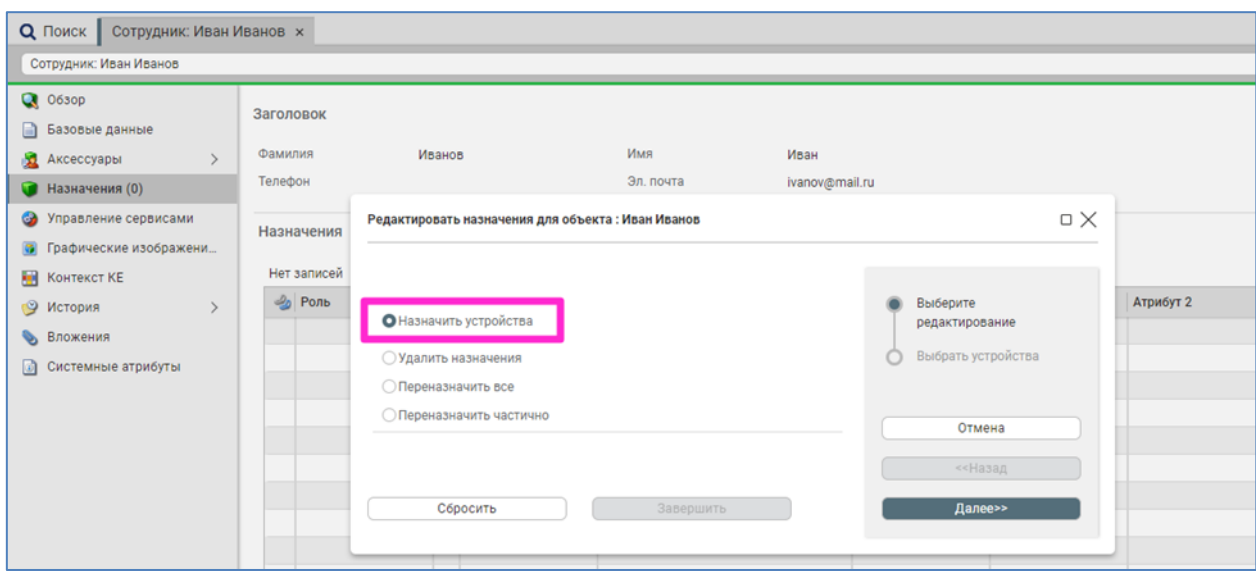

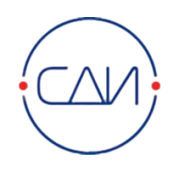

#### <span id="page-3-0"></span>**1.3 Модуль «Учетные карточки»**

#### <span id="page-3-1"></span>**1.3.1 Лимит энергопотребления**

В модуле «Учетные карточки» в разделе «Технические данные» учетной карточки стойки добавлена возможность установки лимита и порога энергопотребления для стойки. В системе реализована функция проверки превышений лимита и порога энергопотребления. При превышении порога оборудование устанавливать разрешено, пользователю выводится предупреждение. При превышении лимита энергопотребления установка оборудования отклоняется, пользователю выводится сообщение об ошибке. В системе предусмотрено полномочие, разрешающее установку оборудования в стойку с превышением лимита. Это полномочие выдано по умолчанию следующим группам: админ, изменение, работа, чтение.

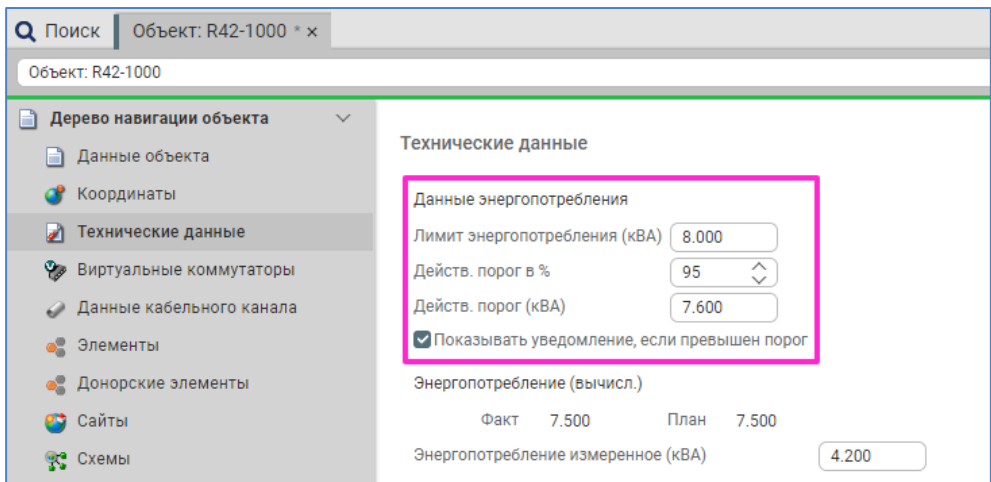

#### <span id="page-3-2"></span>**1.3.2 Новый атрибут «Энергопотребление измеренное»**

В учетной карточке стойки добавлен атрибут «Энергопотребление измеренное», предназначенный для заполнения средствами систем мониторинга или иных систем.

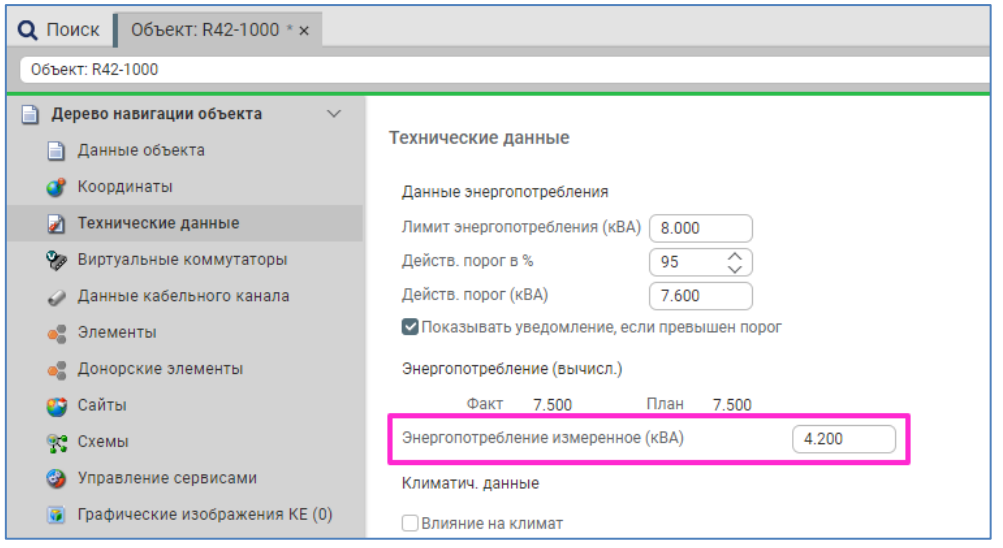

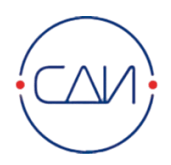

## <span id="page-4-0"></span>**1.4 Модуль «ЦОД»**

#### <span id="page-4-1"></span>**1.4.1 Новое представление «3D Тепловая карта»**

В план помещения добавлено новое представление «3D Тепловая карта», позволяющее визуализировать распределение температуры в машинном зале.

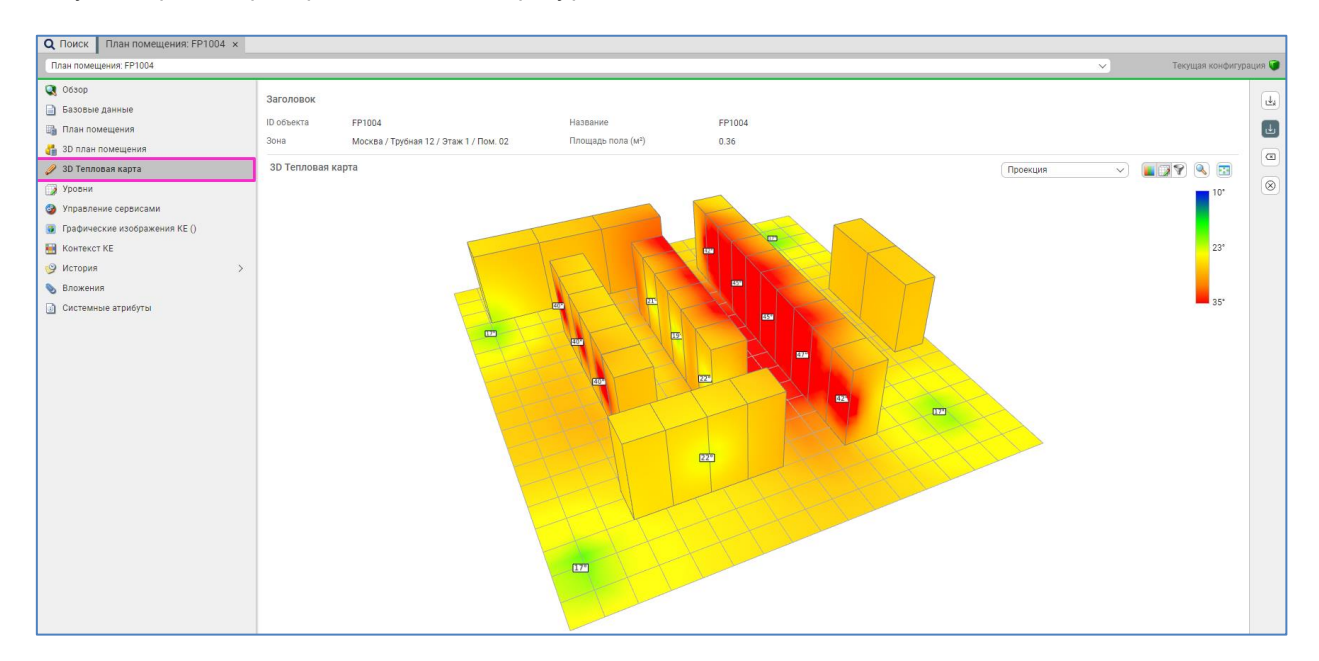

#### <span id="page-4-2"></span>**1.4.2 Новая сущность «Проба»**

В модуль «ЦОД» добавлена новый объект «Проба», содержащий информацию о температуре в точке размещения пробы на плане помещения.

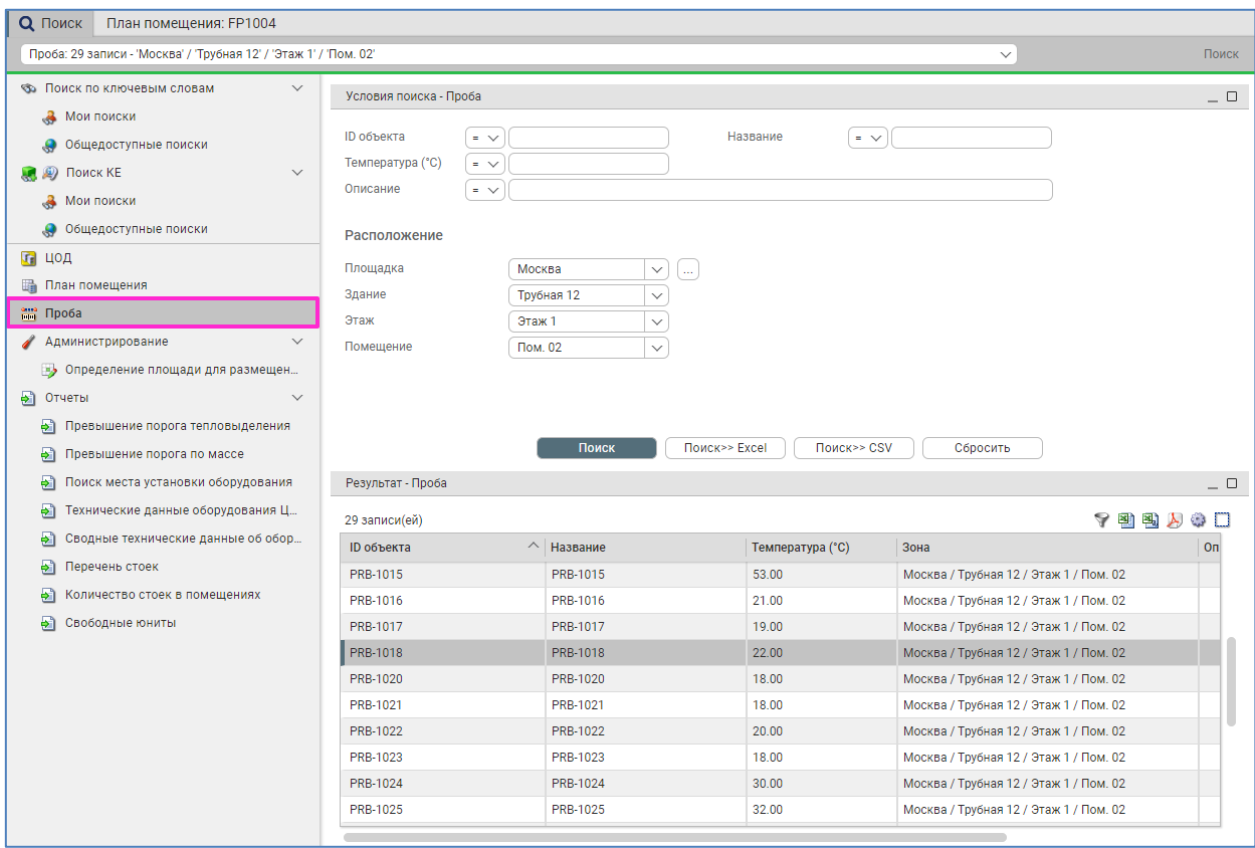

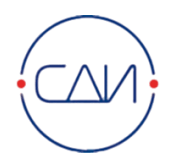

#### <span id="page-5-0"></span>**1.4.3 Ручной ввод критериев при поиске места установки оборудования в ЦОД**

В отчете «Поиск места установки оборудования» модуля «ЦОД» добавлена возможность вручную задать критерии поиска: «Требуемые юниты», «Энергопотребление», «Тепловыделение», «Количество портов электропитания» и «Масса». Возможность автоматического заполнения этих полей на основе выбранного оборудования сохранена.

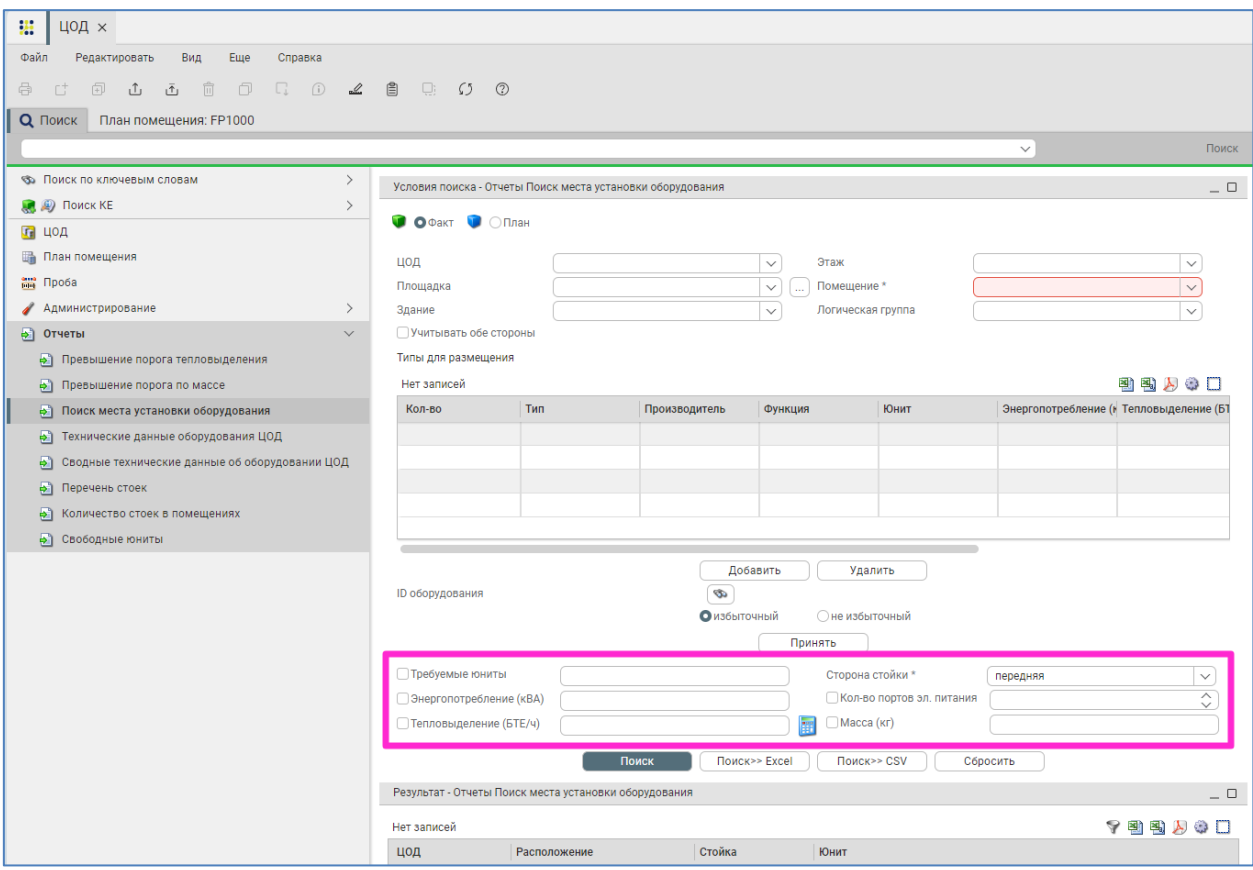

#### <span id="page-5-1"></span>**1.5 Модуль «3D план помещения»**

#### <span id="page-5-2"></span>**1.5.1 Лицензия модуля «3D план помещения»**

Для модуля «3D план помещения» в релизе «СДИ Базис» 13.7 не нужна отдельная лицензия – достаточно лицензии на модуль «ЦОД».

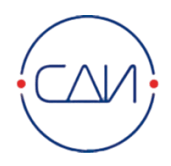

## <span id="page-6-0"></span>**1.6 Модуль «Склады»**

## <span id="page-6-1"></span>**1.6.1 Создание и размещение динамических атрибутов для складов**

В модуле «Склады» реализована возможность размещать динамические атрибуты на учетной карточке «Склад» в раздел «Базовые данные».

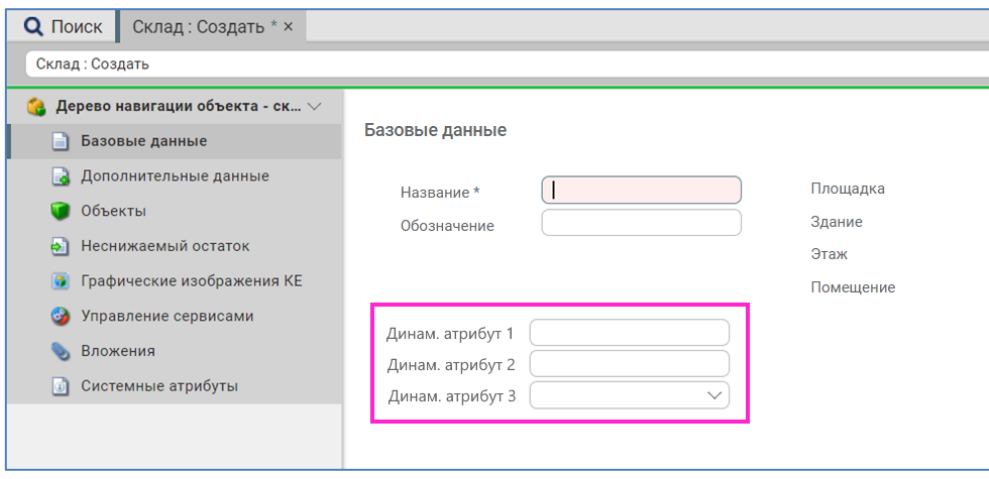

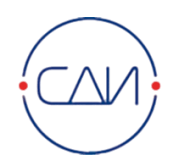

## <span id="page-7-0"></span>**2. ИСПРАВЛЕННЫЕ ОШИБКИ**

- 1. В модуле «Моделирование» предусмотрена возможность создавать и публиковать атрибуты типа «Ссылка» с заданным URL. Исправлена ошибка, препятствующая пользователю перейти по ссылке, если у него отсутствует привилегия на редактирование объекта, на карточке которого размещена ссылка.
- 2. В модуле «Электропитание» исправлена ошибка «*Невозможно выполнить данное изменение, так как это привело бы к несовместимой комбинации электропитания*». Ошибка возникала, если в режиме планирования были созданы электрощит, автомат, PDU и соединение между ними при переводе этих объектов в фактический режим.
- 3. В модуле «Серверы и СХД» в таблице результатов поиска оборудования исправлено значение, отображаемое в столбце «Слот/юнит». До исправления ошибки в данном столбце отображалось значение «-1» в случае, если оборудование было установлено в слот. В релизе «СДИ Базис» 13.7 оно всегда совпадает с тем, которое указано в графе «Слот / юнит» учетной карточки оборудования.
- 4. В модуле «Трассировка сигнала» исправлена ошибка, из-за которой при построении трассы от потребителя к автомату система продолжала трассу от автомата к другому потребителю.
- 5. В модуле «Планирование» исправлена ошибка, приводящая к зависанию пользовательского интерфейса при попытке активации протокола планирования на форме его создания. В релизе «СДИ Базис» 13.7 кнопка активации недоступна на форме создания протокола планирования.
- 6. В модуле «ЦОД» исправлена ошибка некорректного отображения списка помещений на учетной карточке ЦОД, открытой пользователем, подключенным к домену-совладельцу ЦОД. Ошибка проявлялась, если для ЦОД был добавлен домен-совладелец и доступ к помещениям ЦОД был предоставлен домену-совладельцу на вкладке «Пользователи / Группы / Зоны» в модуле «Управление доступом».
- 7. В модуле «Кабельный журнал» исправлена следующая ошибка: функция фильтрации не учитывала состояние критериев «Занятые порты» и «Свободные порты». Вне зависимости от выбранных значений критериев отображались и занятые, и свободные порты. Ошибка проявлялась при наличии в устройстве портов, у которых прием и передача разделены конструкцией порта (RX/TX).
- 8. В модуле «Администрирование» исправлена ошибка «*Обязательный атрибут Ключ физич. порта не определен*», возникающая при импорте данных о физических портах оборудования, у которого совпадают идентификаторы, и которые принадлежат к разным доменам.
- 9. Исправлена ошибка «*ELID не найден. Объект больше не существует*», которая возникала при удалении объекта в любом модуле, если в том же модуле были открыты учетные карточки объектов других типов.
- 10. В модуле «Стойка» исправлена ошибка, связанная с некорректным отображением параметра «Нагрузка на пол». В версии «СДИ Базис» 13.7 в числителе выводится значение распределенной нагрузки стойки с учетом установленного оборудования (параметр «Масса» в технических данных стойки в разделе «Данные оборудования»), а в знаменателе – значение «Максимально допустимая нагрузка на пол» из технических данных помещения.

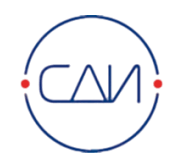

- 11. В модуле «Трассировка сигнала» исправлена ошибка, которая препятствовала открытию кабельного журнала для устройств, в трассе которых были PDU или АВР, имеющие внутренние соединения.
- 12. В модуле «Планирование» исправлена ошибка, связанная с некорректным формированием отчетов «Работы для зоны» и «Коммутации». Ошибка приводила к следующим последствиям: в отчеты попадало оборудование с площадок, не соответствующих выбранным критериям; не попадали позиции протокола планирования для соединений с автоматами и клеммами; в отчет ошибочно попадали завершенные позиции протокола.

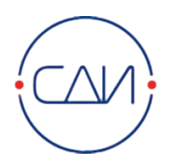

# <span id="page-9-0"></span>**3. ВЫХОДНЫЕ ДАННЫЕ**

«СДИ Софт»

Россия, 107045, г. Москва, ул. Трубная, д.12 Телефон: +7 (499) 495-10-42 Интернет: http://www.sdisoft.ru Электронная почта: info@sdisoft.ru

Несмотря на тщательную подготовку текста, в документе могут содержаться ошибки и неточности.

Компания «СДИ Софт» не несет ответственности за возможный ущерб в результате использования изложенной в документе информации.

Любые предложениям по улучшению содержания документа и указания на неточности и ошибки приветствуются.

© ООО «СДИ Софт». Авторские права защищены.

Запрещено копирование, воспроизведение любыми средствами и перевод на другие языки данного документа полностью и частично без предварительного письменного разрешения компании «СДИ Софт».

Все присутствующие в данном документе названия программных и аппаратных средств являются зарегистрированными торговыми марками соответствующих производителей.